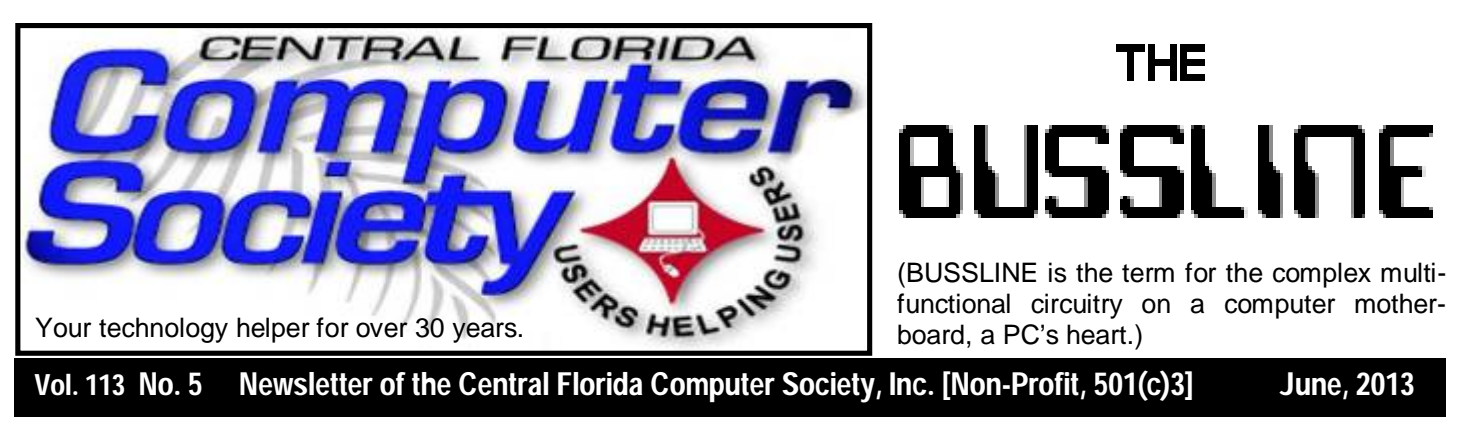

## **The Wizard Returns to CFCS w/o his Magic Carpet (Rugless)**

#### **Sunday, June 16**

The amazing Oz is sure to have an excellent presentation, in spite of my awful headline pun.

A past president of CFCS, Oz Rugless is a world traveling speaker and trainer for all things Microsoft, with wonderful personal stories to tell, along with practical computer tips you can use NOW. If you bring your laptop, you can use them even as he speaks.

You will go home from this meeting enthused once more about this wonderful computer habit of ours, your pockets packed with notes on the many new or rediscovered programs Oz will tell us about, and the new magical insights he has shown us.

Author of a Microsoft Press book, *101 Microsoft Visual Basic .NET Applications,* Oz has spoken at our meetings before, always to an enthusiastic crowd, some of whom actually come back from the retirement from their retirement just to hear him. Be sure to check out Oz's website, rugless.com, where you will find out about some of the many tips and tricks and freebies he will tell us about on Sunday, usually updating it just for us after the meeting.

### **CFCS launches new SIG!**

Officially classified as a Special Interest Group (SIG) chaired by Mike Ungerman (whose brainchild it is), OUR NEW sig is actually a new Google Group email feature that will allow members (only) to post any items they may have for sale or items that they would like to purchase or trade. Similar to the existing CFCS Tech-SIG and CFCS iSIG groups, mem-

*(Continued on page 2)*

**Support our Advertisers. Tell them you saw their ad in the CFCS Newsletter!**

## The Inside Stories:

ra di sistema di sistema di sistema di sistema di disistema di sistema di sistema di sistema di sistema di sis

- **2. Special Interest Groups**
- **3. New Treasurer, Int. Scammers**
- **4,5. CFCS Details, phone numbers, Member Renewal**
- **7. Boarding Call for FACUG Cruise**
- **8. Windows Q & A**
- **10. Windows 8, Big Differences**
- **12. Under the Computer Hood**
- **14. Hurricane Season**
- **18. SkyDrive & Office Web Apps**
- **22. Helpline: Numbers to call for help**
- **23. Calendar for the next two months**
- **24. Meeting Directions to the**

 **monthly general meeting**

bers of the group may send an email to the group address, and it will be sent out to other members either as an immediate email or as a daily digest of emails from that day.

Membership in the group is limited to CFCS members only, so we won't be getting spam listings. Any members desiring to take advantage of an offer or request will be doing so between themselves. CFCS is not a party to the transaction, nor a mediator if there is a dispute over an item or payment. There are no restrictions as to what a member may post to sell, so perhaps it's time to clear out that garage, back room, attic, etc. You can even announce a garage sale if you want to get rid of a lot of stuff!

To join the group, click or enter this URL into your browser:

#### **http://groups.google.com/ group/ cfcs\_for-sale\_wanted?hl= en**

## **OUR OTHER SPECIAL INTEREST GROUPS (SIG)**

**The ACCESS, MS OFFICE, and SECURITY SIGs**  meet conjointly on the second Wednesday of each month from 7 to 9 pm at the New Horizons Learning Center at 1221 Lee Rd. Arvin Meyer, a Microsoft MVP (Most Valuable Professional), (and current CFCS president), leads the SIG. *http://groups. yahoo.com/group/cfcs-access* This is a combination of three separate SIGs which now meet conjointly for the duration of Arvin's presidency. They will resume separate meetings when he leaves office.

**The VIRTUAL DIGITAL PHOTO & VIDEO SIG**  lead has been assumed by Hewie Poplock and and it meets on the 3rd Wednesday of every month, by invitation. To register go to https://apcug.ilinc.com/perl/ilinc/ lms/event.pl

Choose Virtual Photo SIG June 2013

**The TECH DISCUSSION SIG** meets on the fourth Tuesday of each month from 7 to 9 pm at the Casselberry Denny's at 436 and Oxford Rd. SIG leader is Stan Wallner, President Emeritus.

This SIG is a non-structured, open conversational group for CFCS members, that has no specific topic or speaker, but is simply a round table discussion. It is not an advanced group, but a place for people to come and discuss various tech subjects, such as new products and technologies, hardware, software, web-related, etc.

Bring in articles from magazines, newsletters, unusual problems/situations that have arisen, questions, etc. Also, new or ailing devices or notebook pc's are welcome, either for "show and tell" or discussion or demo of situations.

A screen and projector are available, but not always there. If you want it to demo something, please E-mail: tech-sig@cfcs.org a day or 2 ahead.

Another feature of this SIG is the Tech-SIG Yahoo Group mail. We now have 64 people communicating through this, with tips and tricks, "Ask-It Basket" type questions, etc. Also, a second, on-line VIRTUAL meeting of the TechSIG is being experimented with on the second Tuesday of each month. Co-hosted by Mike Ungerman and Stan Wallner, it may attract a long distance audience. Stay tuned to the e-Blast for times and details - it is not yet permanently scheduled, but will be announced in the e-BLAST and on theTech-SIG Yahoo Group mail. If you are not on that list and want to be, please E-mail: tech-sig@cfcs.org

**The iSIG** meets on the third Monday of each month at 7:00 PM at Florida United Safety Council, 1505 East Colonial Drive, Orlando FL 32803. This building is located across from the Publix on Colonial Drive in the Colonialtown section of downtown Orlando. They have secured WiFi and vending machines are available. The iSIG meetings cover the products that use the iOS, which includes the iPhone, iPad, and iPod Touch. This is a combined effort of the Central Florida Computer Society http:// www.cfcs.organd the Florida Macintosh Users Group http:// www.flmug.com. Other groups are invited to participate. Attendees are consumers, developers, consultants, and publishers, who find common interests and discuss how to handle topics from both the consumer & the developer perspectives. The SIG leader is Sean Kane, Certified Apple Technical Coordinator, long-time Mac and iOS user, and a technologist and consultant to The Walt Disney Company.

#### **The Recycle Bin by Stan Wallner, President Emeritus, CFCS**

#### *Stan, a CFCS member since 1984, has served in many offices over the years,*

*and is now on the BOD as President Emeritus. Separately, he is a local IT consultant, ""PC Doctors Make House Calls," offering his services on-site, at your office or home - for PC and Laptop Upgrades, WiFi, Networks, Virus & Spyware removal, Troubleshooting both hardware & software, at reasonable rates (discounts for CFCS members!). You can contact him at smwallner@yahoo.com or 407-862-2669.* 

Recycling is a MOST important issue regarding our environment, and can't be over-emphasized! It is an area that is changing frequently, so check for this column regularly! When there are changes, we will print them. Meanwhile, check the website at cfcs.org for the column as it has run for the past few issues of the BUSSLINE.

## **NEW TREASURER APPOINTED**

A new treasurer has been appointed by the CFCS Board of Directors. His name is Don VanDemark, and he

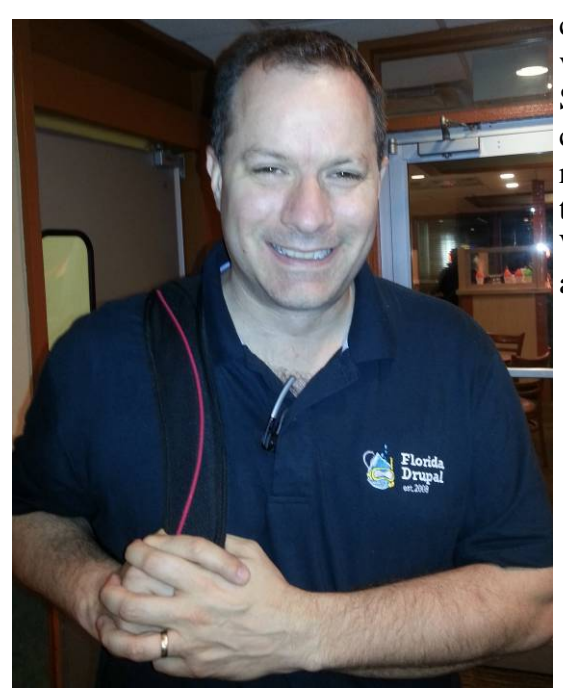

comes to us via the Drupal SIG. Jay Jacobs has already started training him. W e l c o m e aboard, Don.

## **Internet Scammers Take Advantage of Boston and Texas Disasters by Ira Wilsker**

#### WEBSITES:

https://www.bbb.org/us/article/BBB-Warns-of-Charity-Scams-Offers-Giving-Tips-in-Wake-of-Boston-Marathon-B-41366 https://www.bbb.org/charity-reviews/national/ http://money.cnn.com/2013/04/17/pf/boston-marathoncharity/index.html http://www.boston.com/business/personalfinance/ consumeralert/2013/04/ beware\_boston\_marathon\_bombing.html http://www.firstcoastnews.com/news/article/309527/0/ Email-scam-disguised-as-Boston-Marathon-newsmakes-the-rounds http://www.domainnews.com/en/boston-marathonblasts-see-cybersquatters-exploit-tragedy.html https://dallas.bbb.org/article/after-west-texas-explosionbbb-offers-tips-on-giving-and-warns-of-potential-scams-41438 http://www.antiscamnews.com/texas-fertilizer-plant-

explosion-spam/ `

Americans are a generous people. In times of disaster or crisis countless Americans have always heeded an internal call to do good and contribute to those in need. The recent terrorism in Boston which resulted in at least three dead from the bombings, as well as over 170 injured, many losing limbs, has encouraged Americans to open their hearts and wallets to help those casualties. Donations are also pouring in to help the family of the murdered MIT campus police officer, and the critically wounded Boston Transit officer, allegedly at the hands of the two suspected bombers. Even the owner of the boat that turned out to be the final refuge of the surviving terrorist, has received unsolicited donations from concerned citizens intending to replace his \$55,000 boat, which was riddled with police bullets in the final shootout.

Just days after the Boston Marathon bombings, a fertilizer plant in West, Texas, exploded, leading to over a dozen deaths (including several volunteer firefighters), many injuries, and extensive property damage. As Texans always have done in a crisis situation, along with many other Americans, contributions have flooded relief

## **BUY YOUR INK at : cfcs.InkRaiser.com**

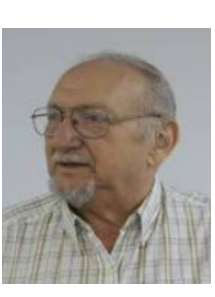

organizations helping the victims of the explosion. Americans really are a generous people.

Inevitably, there are always a bunch of crooks who illicitly siphon off funds intended to help disaster victims, and following these two tragedies these miscreants again crawled out of the woodwork to steal funds intended to benefit the victims. Among the first organizations to sound the alarm warning about these bogus charity schemes allegedly raising money to help the Boston Marathon victims was the Better Business Bureau (bbb.org/us/article/BBB-Warns-of-Charity-Scams-Offers-Giving-Tips-in-Wake-of-Boston-Marathon-B-

41366), which as soon as Tuesday, April 16, the day after the Boston bombings, warned donors about the charity scams. In the April 16 press release from the BBB, it said, "At least one poorly-conceived charity scam has already emerged in the wake of the explosions at the finish line of the Boston Marathon yesterday, and more are likely. BBB Wise Giving Alliance ("Alliance"), the national charity monitoring arm of the Better Business Bureau, ... cautions donors about potential red flags concerning tragedy-related philanthropy." H. Art Taylor, president and CEO of the BBB's Wise Giving Alliance warned, "Tragedies inspire people to give, but, tragedies – whether natural disasters or manmade catastrophes – also inspire scammers to take advantage of that generosity. Social media, in particular, makes it very easy to reach a lot of people quickly, when emotions are running high and people feel the need to take action, any action, to help." Since that preliminary warning from the BBB, several other

#### **MEMBERSHIP RENEWAL**

Membership renewal invoices will be e-mailed from *treasurer@cfcs.org* approximately thirty (30) days prior to your membership expiration. Invoices will be snail mailed to members for whom there is no e-mail address in the membership database and to those members whose e-mail was returned to *treasurer@cfcs.org* for any reason. Please help us by adding this address to your contacts list and setting your spam filter to let our message get to your inbox. We do not share your e-mail address with others (We hate that too!), but it is necessary for full participation in the Society, including receiving your newsletter.

Members will be requested to renew their membership by paying dues on time. Dues may be paid by cash or check at the meeting, by PayPal at *http:// www.cfcs.org/membership/membership.php* or by mailing a check to:

#### **CFCS 204 Larkwood Drive Ste 100 Sanford, FL 32771-3643**

If you do not receive a renewal invoice, lose it or have questions about your dues and or membership status, please inquire at the sign-in table or send an e-mail to: *treasurer@cfcs.org.* 

**Membership Cards:** A new membership postcard with the membership card included for the next year will be distributed at the meeting following your renewal. The Cards will be mailed to those members who request same by e-mail to *treasurer@cfcs.org.*

questionable websites, email campaigns, Facebook and Twitter requests, and other bogus fund raising activities have appeared, all intended to misdirect well News Center intentioned contributions into the pockets of > News Archive fraudulent charities and **Find Us On...** thieves.

According to the BBB, there may be much more than simple theft of charitable funds that the concerned citizen intends for the victims of tragedy. Some of the email and social media charitable solici-

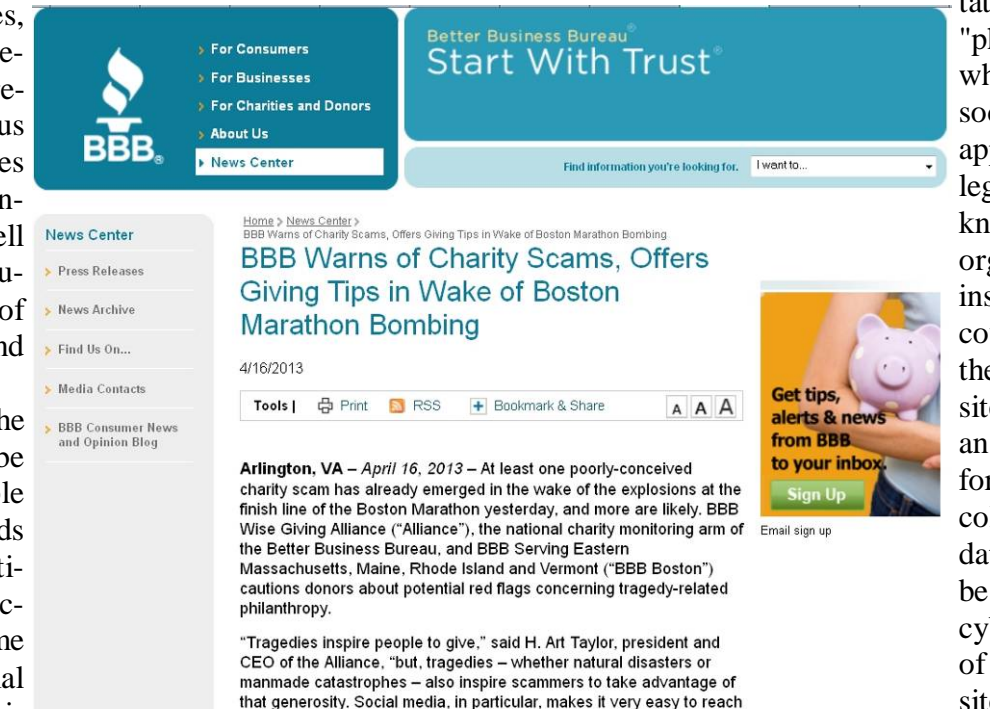

a lot of people quickly, when emotions are running high and people

feel the need to take action, any action, to help."

tations are actually a "phishing" scam, where the email or social media alert appears to be from a legitimate and well known charitable organization, but instead links to a counterfeit but authentic looking website complete with an online donation form. In addition to collecting credit card data, which can then be resold to other cyber crooks, some of these bogus websites also collect **THE CENTRAL FLORIDA COMPUTER SOCIETY** is a charitable, scientific and educational, nonprofit organization, founded in 1976 and incorporated in 1982 to encourage interest in the operation and development of computers through meetings with free exchange of information and educational endeavors.

**Newsletter:** The CFCS Newsletter © 2008 is the official newsletter of the Central Florida Computer Society, Inc. It is published every month by CFCS for the purpose of keeping members and others informed of computer-related news and activities of the Society. Circulation: 25,000.

#### **Mailing Address:**

**CFCS** 

204 Larkwood Dr., Suite 100

Sanford FL 32771

**Membership:** CFCS membership includes participation in the Society's activities and subscription to this Newsletter.

#### **Annual Dues Schedule:**

![](_page_4_Picture_430.jpeg)

Members are responsible for sending a change-of-address notification (including e-mail) to: *membership@cfcs.org.*

Gifts to CFCS are welcome, and because of the Society's nonprofit tax status, are tax deductible.

**Meetings:** CFCS meets each month on the 3rd Sunday at 2:00 p.m. at the **Jackson Hewitt Training Center, 2221 Lee Rd. Winter Park, FL The Jan. Feb. and Mar. meetings are held at another location.** Guests and the general public are invited to attend. Special Interest Groups (SIGs) within the Society meet regularly. See Special Interest Groups listings on pages 6 & 7.

#### **CFCS Web site: www.cfcs.org**

**Editorial:** Articles for publication in the CFCS Newsletter should be *emailed* to the Editor at: *editor@cfcs.org*. Please use Microsoft Word format, Times New Roman font, 12 point, if possible. The deadline for submitting articles is the first of each month.

Articles by authors other than directors of CFCS and the Newsletter staff do not necessarily reflect the policies or sanction of the Society. Unless otherwise indicated, articles in the CFCS Newsletter may be reprinted in newsletters of other nonprofit organizat-ions, without permission, provided credit is given.

This issue was created using Microsoft Office 2003 and MS Publisher 2003 Edition. ◙

#### **Interested in making a difference?**

**Then volunteer with CFCS! The programs and benefits that members receive would not exist without members also volunteering. There are vacancies for a Program Chair/Coordinator, Education Chair and Advertising Chair. Please contact Arvin Meyer, if you have any questions, comments, or suggestions. president@cfcs.org**

![](_page_4_Picture_431.jpeg)

![](_page_4_Picture_432.jpeg)

#### **Newsletter Committee**

![](_page_4_Picture_433.jpeg)

![](_page_4_Picture_25.jpeg)

other personal information in order to commit identity theft. Some of these illicit websites may also load malware onto the unsuspecting donor's computer. I would Bombing.info were all registered according to Domainer Income and within an hour there were over 125 domains

suggest that if a donor desires to make a contribution to one of the recognized national charities, first check out the charity on the BBB's charity review website at www.bbb.org/

charity-reviews/ national, and then go directly to that charity's website and make the donation directly. I do not recommend clicking on links sent in emails or posted in social

networking pleas, as these can easily be forged, and result in the criminal diversion of the donation.

In a news alert published in Domain News, an industry publication (domainnews.com/en/ boston-marathon-blastssee-cybersquattersexploit-tragedy.html),

is a story headlined "Boston Marathon Blasts See Cybersquatters Exploit Tragedy". Within hours of the bombings, well over one hundred domain names were registered with some permutations of the Boston marathon bombing. Domain News says, "Within half an hour the domains BostonBombing.com, Boston-Bombing.net, Boston-Bombing.org, Boston-Bombing.us and Boston-

![](_page_5_Picture_10.jpeg)

If you want to help those who actually need help in the wake of the Boston Marathon bombing, be sure you're giving to who you think you are.

In the world of scams, there are few lower than disaster opportunity con artists. As it is after ever just about any disaster strikes, some fraud will set up shop and try to fool those who want to help into sending money to them rather than to those in need.

The Boston Marathon bombing is no different. More than 125 domain names were registered immediately after the bombing. It is not unusual to see websites with names connected to a disaster used to dupe well-meaning people, according to the FBI's Internet Crime Complaint Center.

The Better Business Bureau began hearing about scams connected to the bombing circulating on social media as early as Monday evening, said Paul Fleming, vice president of the BBB

registered relating to the blasts. While a few of these domains are possibly going to be used for genuine charitable or other efforts, the majority are destined to be used as scam-related websites. Scam websites set up using the domain names may be for fraudulent charitable websites or provide links to malware-infected sites." Similar Twitter and Facebook accounts

were also quickly created, some of which pro-

**THIN** moted donations to a variety of supposed charities. Some of these websites and social media pleas contained graphic news photos or edited images intended to tug at the heartstrings of generous people by displaying supposed photos of dead or badly injured victims, including the eight year old fatality. Donations were solicited in the names of these victims, but in most of these appeals, any donations go directly to a scammers account.

> The devastating fertilizer plant explosion in West, Texas, just two days after the Boston Marathon bombings,

## **2013 FACUG Computer User Group Cruise Royal Caribbean's 5-Star Independence of the Seas**

Saturday, December 7 - Sunday, December 15, 2013

![](_page_6_Picture_4.jpeg)

Sailing from Fort Lauderdale, calling on Philipsburg, St. Maarten; Basseterre, St Kitts; San Juan, Puerto Rico and Labadee, Haiti then returning to Fort Lauderdale.

REGISTRATION IS STILL OPEN

9-day/8-night Caribbean cruise as low as \$654.67 The Technology Conference@Sea registration fee is \$95/person for members of a FACUG or APCUG club (\$120 for non-members) and also \$95 for the second person in the cabin, who need not be a club member. More at facug.org

#### **Boston Bombing Facebook And Twitter Page 'Fakes' Set Up To Capitalise On Tragedy**

![](_page_6_Picture_198.jpeg)

FOLLOW: Facebook, Twitter, Video, Boston, Boston Bombing Fakes, Boston Marathon, Boston Marathon Bombing, Boston Usa, Fake Boston Marathon, Marathons, UK NEWS, UK News

A number of fake charity Twitter accounts and Facebook pages have been set up in the wake of the Boston marathon bombings in an attempt to capitalise on the tragedy.

Pictures of 'child runners' who had supposedly died in the blasts were tweeted from a 'Hope for Boston' account begging for retweets to "show respect".

![](_page_6_Picture_13.jpeg)

also brought out the scammers trying to deceive generous people into making financial donations to the crooks. Jeannette Kopko, a spokesperson for the BBB in Dallas, which covers the region where the fertilizer plant was located, warned, "It's unfortunate that scammers prey on consumers' sympathies after a tragedy like the West, Texas, explosion in order to swindle consumers. Scams could range from questionable charity appeals to phony websites, emails, social media accounts or messages, and even to home or business repair scams." (Source: dallas.bbb.org/article/after-west-texas-explosion-bbb-

offers-tips-on-giving-and-warns-of-potential-scams-

41438). What is especially sad in the above BBB statement is the fact that those who had significant property damage could be doubly victimized; first by the explosion itself, and then by " ... home or business repair scams."

Also, just like following the Boston bombings, internet scammers started to plunder those wishing to help the folks in West, Texas by making financial donations to them or to legitimate charitable support organizations. According to a report published in Anti Scam News (antiscamnews.com/texas-fertilizer-plantexplosion-spam), it was less than 12 hours after the shocking videos of the fertilizer plant blast appeared on

![](_page_6_Picture_19.jpeg)

**Sanford store is located at 1617 WP Ball Blvd. in the Marketplace of Seminole Town Center (407-688- 7627). Near Target; between Bright Now Dental & Firehouse Subs**

**Apopka store is in Victoria Plaza, at 1087 W. Orange Blossom Trail. (407-814-3935) This is just past the 429, in the same Plaza as the Harbor Freight. Both open 9-7 Mon.-Sat. Closed Sundays 5% discount on most non-sale items for CFCS members**

the news that email boxes started to receive the initial flood of spammed scams soliciting donations for the people of West, Texas. According to the report, "Within 12 hours of the explosion, my email account received spam with "Texas plant explosion" in the subject line. The first one arrived just after 8 am today (4/16). Since then, I've received subsequent versions with slight variations in the subject line. A search of the link included in these emails shows it reported as a virus, with the same type of links also used for emails about the very recent tragedy at the Boston Marathon. ... This malware has been reported by a Kaspersky Lab expert, who explains that the initial link, which is disguised as a "news" story, opens a YouTube video. After a 60 second delay, another link to an executable file is activated, which contains the virus. BEWARE – Do NOT click links to any supposed news stories in any emails you receive. This type of Malware is also being spread through Social media sites like Facebook. To read updates on news stories, go to known and trusted news sites."

It is really sad that there are people in society who exist by taking unfair advantage of well intentioned and generous people who sincerely desire to help others in need. By being aware of the scams and threats posed by illicit charity and news websites, as well as spam emails, perhaps we can be better assured that our donations will reach the intended victims, and our personal information and computers will not be compromised.

## **Windows Q&A**

**By Mary Phillips, Secretary, ICON Users Group, MO January 2013 issue, The ICON www.iconusersgroup.org mary@iconusersgroup.org**

Q1. My email account may have been hacked, phished, or compromised. How can I tell for sure?

A1. It's pretty obvious when friends start asking if you sent them "such and such" and you definitely didn't that spam stuff that your address book in your email has been hacked. (If you receive email from "yourself" that you didn't send, then it may be someone else's email that was hacked and your address was in their address book.)

Other ways to suspect that your email has been compro-

mised are that you can't log into your email account or you're not receiving email that you should be. If you're finding in your Sent email folder items you didn't send, someone without permission may have been sending "spam" emails (unrequested ads, etc.) or "phishing" emails (fake emails asking for your ID, password, birth date, bank account number, etc.) using your ID and password. This unauthorized person might also be send "scam" emails (emails asking you to help them get money to or from a foreign country).

Q2. What should I do if I'm pretty sure my email account has been compromised?

A2. The first thing to do, if you can get into your account, is change your password to a completely new password that contains at least one of each: capital letter, lower case letter, number, and special character (-,  $\_, \&$ ,  $\ast$ ,  $\#$ , etc). These four requirements should

give you a strong password that's not easy to crack. If you can't get into your account, you will probably have to call the provider of your email or get other professional help.

The next step is to scan your computer(s) with an up-todate anti-virus program.

Scan again with an up-to-date anti-spyware/antimalware program such as SuperAntiSpyware because some malware may not be detected by anti-virus scans.

Run your Microsoft Updates to make sure the operating system is up-to-date.

When you're sure the computer(s) are clean, you may want to change the email password again just in case a "keylogger" malware program (program that records and sends "home" every key stroke you've made) had been installed on the computer and was active before you got everything cleaned.

Log into your email and check to see that your Options haven't been changed in webmail.

Note: Also, it's safer NOT to check in the box to let the browser "Remember my password."

Q3. I downloaded the Internet Explorer 10 for my Windows 7 machine and I don't like it because it's causing problems. How can I get rid of IE 10 and get my IE 9 back?

![](_page_8_Picture_2.jpeg)

## Call 888-282-1040 for information.

81

A3. Actually, when IE 10 is uninstalled, IE 9 is automatically restored. To uninstall IE 10, follow the path: Strata Control Panel / Programs and Features. In the left panel, click on "View installed updates."

Under "Uninstall and update" scroll down to the Microsoft Windows section, select Internet Explorer 10 and click "Uninstall."

Restart the computer to complete the removal of IE 10 and restore IE9.

Q4. I want to create an index with hyperlinks to individual pages in a newsletter, booklet or document in MS Publisher. How do I do it?

A4. To create a hyperlink to another page in your document, do the following:

1. Select either text or a picture.

2. On the Standard toolbar, click Insert Hyperlink.

3. Under Link to, click Place in This Document.

4. Select the page that you want and change the title of the page if you like.

5. Click OK on the Enter Text dialog box. Click OK in the Insert Hyperlink dialog box.

In the example below, after selecting the page Windows Q & A in the index, clicking on the hyperlink button, clicking Place in This Document, clicking the page number, clicking Change Title button, I have changed the Page Title to "Windows Q & A." I will click OK twice.

Now, if the file is a .pub opened in a Publisher program, when the mouse pointer is positioned on Windows  $Q \&$ A in the index, the pointer will stay an I-beam, but a tool tip will appear briefly stating to use  $Ctrl + click$  to follow the link.

![](_page_8_Figure_16.jpeg)

However, if the file is a .pdf opened in Adobe Reader, the pointer will become the hand with the pointing finger to indicate a link, and a click takes you immediately to page 4.

![](_page_9_Picture_3.jpeg)

Q5. How do I adjust an inserted picture to get it very close to the text in MS Word or MS Publisher 2007?

#### A5. In MS Word, do the following:

- Right-click on the graphic for a menu and select Format Picture.
- Click the Layout tab, and then click the Advanced button.
- For Wrap style, click on Tight or Square—Tight adjusts for Left and Right, Square adjusts also Top and Bottom. Select horizontal position for the graphic (Left, Center, Right, Other).

Click Advanced.

- Change the Distance from Text to "0". Click OK. Click OK.
- Nudge the selected graphic (resizing handles showing) to the desired position with the navigation arrow keys. (When a graphic has been formatted this way, you can usually click and drag it or nudge it wherever you want it; but sometimes you have to delete and reinsert it.)

For MS Publisher 2007, right-click the graphic, select Format Picture, and click the Layout tab.

Then, select Wrapping Style – Square allows adjustment for Distance from text. Next, select the position to wrap text, and set the Distance from text to something between 0" and  $0.04$ ".

Q6. How do I adjust the Line Spacing in MS Word and Publisher 2007 to get more text to fit on a page?

A6. Click the Line Spacing button and make adjustments as needed. The Paragraph dialog box below shows the selected paragraph is aligned Flush Left, with no space before paragraphs, a 4pt space after paragraphs, and a single space between lines.

![](_page_9_Picture_16.jpeg)

![](_page_9_Picture_199.jpeg)

#### **Windows 8:**

#### **Big differences from Win7, and it works! By Karen Stagg, Member, Golden Gate Computer Society March 2012 issue, GGCS newsletter www.ggcs.com editor@ggcs.org**

Windows 8 is substantially different from previous versions of Windows, and, though it requires a learning curve, the task is not insurmountable, says GGCS member Ernie Ganas, who helped about 75 guests and members understand the newest Microsoft operating system (OS) during the February General Meeting.

To make the newness more palatable, Ernie offered that this new OS takes only 15 to 20 seconds to boot and 10 seconds to shut down. And the Internet loads instantly.

In addition, Windows 8, which costs about \$200, is a stable platform—more so than previous versions of Windows, which has been a concern since even-numbered Windows upgrades have notoriously had problems in the past. Windows Defender is standard in Windows 8 and replaces Microsoft Security Essentials.

The online app store for Windows 8 has 35,000 choices to purchase online, though many are free.

The term "apps" is starting to replace the word "programs" but can still be used interchangeably.

Be aware that many of the default applications or preferences are made by Microsoft, i.e. Bing instead of Google. If you don't like Bing, you can choose Google (or another search engine), and Lock your choice in Internet Options>Tools.

Windows 8's (Pro version or higher) unique feature called "Windows to Go" (WTG) allows you to boot your workspace from a USB flash drive, so you can see your desktop as you would see it at home—your files, programs, etc.—on any computer you plug into. If you need to use someone else's computer, say, while traveling, WTG builds a virtual box that holds your Windows environment. Your information is never on that computer; it's all just on your flash drive.

The logon screen, though inconvenient to some, does serve a purpose. It allows a user to sign into a different computer and have their home configuration (including references) visible.

Windows 8 also helps us access our data by promoting the use of cloud storage with Sky Drive, available in various size options. Ernie suggests that the trend in computer security may be to virtual environments to protect computers better.

How it looks and works The new Task Manager is welldesigned, showing useful information not available with previous Windows versions. The initial start-up screen shows many icons such as:

Weather Maps People Mail Games

But the "search" feature is the fastest way to find anything (apps, settings or files) on your Windows 8 computer, Ernie says.

Windows 8 stores your data in a "pool." It gathers files and data from multiple sources such as your flash drives, hard drives, or other storage mediums. The only drawback is that once the data is transferred to the pool, you can no longer determine from what device the information was transferred from.

Windows 8 was made to be used with a touch screen monitor, but those of us (the majority attending the meeting) still have the conventional screens and can handily navigate Win 8 with a mouse or touchpad.

To return to the "Tiles" view, use the Windows key on the keyboard. To close a tile, the screen offers no obvious place to click Close. Instead, for those with a touchscreen, hold your finger at the top of the screen and "brush" the screen down or toward you, as if you were brushing something off the screen itself. To do this action with a mouse, click and hold at the top of the screen, then drag the window down instead of "brushing" it. Old timers remember the  $Alt + F4$  keystroke works too.

Users with touchscreen experience on an iPhone or Android, iPad or, tablet will be familiar with "brushing" or "sliding" motions. Ernie speculates that the computer industry is headed toward a tablet/phone touchscreen interface.

The touchscreen and decidedly visual platform isn't intuitive. Ernie's first challenge was figuring out how to start, restart, and shut down—he found no button in an obvious place. Windows 8 does offer some right-click options for shut down and closing a window. Finding them is another matter. In addition,  $Ctrl + Alt + Delete$ doesn't work in this version of Windows.

John King, one of our well-schooled computer buffs, responded to Ernie's request for an experienced assessment of this new system: "It is a stretch to learn this system." Fortunately, the Microsoft store in Corte Madera is well set-up for customers to learn how to use all the bells and whistles in their products. Ernie suggests You-Tube as a valuable source for tutorials.

**Be a smart guy.** You could pay your yearly dues to CFCS simply by making computer related purchases at Smart Guys Computers. Buy a laptop, or less, get free dues!

# **Under the Computer Hood**

**By Greg Skalka, President, Under the Computer Hood User Group, CA February 2013 issue, DriveLight www.uchug.org president@uchug.org**

#### **Misery from Social Media**

Does Facebook make you miserable? I know I get depressed when I think about all the time people waste on social media sites, spending hours looking at what other people are doing or raising imaginary crops on Farmville. I get perturbed when I read about those bird-brains that spend all their time tweeting their every action, and the twits that follow them. I'm not sure what is higher on the worthless scale in that case, being the tweet-er or the tweet-ee (at least the tweeter is writing something).

Now there may be proof that all this social media connectivity is bad for our mental health. A joint study conducted by two German universities indicates that use of social media sites like Facebook causes increased feelings of envy. Researchers reported

that one in three people felt worse and more dissatisfied with their lives after visiting these sites. "We were surprised by how many people have a negative experience from Facebook, with envy leaving them lonely, frus-

![](_page_11_Picture_9.jpeg)

**Free in-store diagnostics on your computer Free telephone tech support Lowest price name brand computers in the U.S.A.**

#### **THREE LOCATIONS:**

**1) near UCF, 2) on 434 near 17/92, 3) in the Villages. Details at refreshcomputers.net/**

**5% discount on most non-sale items for CFCS members**

trated or angry", said researcher Hanna Krasnova from the Institute of Information Systems at Berlin's Humboldt University.

This is not very surprising to me. The tendency of most people to post mostly positive information about themselves, their families and their activities, and leave off the unflattering bits tends to skew what is seen on these sites. I'm sure some use social media as the high tech way to brag. When faced with glowing reports of friend's lives and activities and beautiful photos of their latest adventures, a viewer's feelings of inadequacy seem a reasonable result of the social media experience. The study did report that vacation photos posted by others was the biggest cause of resentment. How surprising. Second was social interactions, where being able to compare against others the number of birthday greetings received or comments and "likes" on photos and posts produced envy.

The researchers noted that these feelings of envy prompted users to boast more about their own activities, which I would think would result in more angst overall for Facebook users, as everyone competes to report having the most impressive lives. It reminds me of the feelings I recall having when my wife and I would go out to tour model homes on the weekends, not to buy but to get decorating ideas for our own home. We would leave our house feeling reasonably satisfied with it, but interested in making it just a little better. We would return from touring these fabulously decorated and ridiculously neat model homes with the feeling that our house was a dump. It would have been better for our mental health and overall happiness if we had never gone looking. I wonder if we will someday find it is the same with social media?

#### **A Hard Drive In Your Pocket**

Ignore those that say you can't take it with you - now you can. When you need to carry around a lot of data, Kingston is there for you. They announced the 1 TB version of the DataTraveler HyperX Predator 3.0 flash drive at CES, which is expected to be available in the first quarter of this year. It will allow you to carry a hard drive's worth of data with you and access it at USB 3 speeds. You will have room in your pocket for it, however, as the price will empty your pockets, wallet and more. "Greg's Rule of Flash Drive Pricing" says not to pay more than \$0.50 per GB for flash drive storage, and you can do that for drives up to 32 GB. Unfortunately, the 512 GB version of this drive is priced at \$1300 *(Continued on page 13)*

(\$2.50 per GB), and the 1 TB version is expected to fetch over \$2500, about what you would pay for 35 1 TB 3.5" hard drives.

#### **The Extermination of the Mouse**

Those of us that were at the January general meeting at the Microsoft Store in the Fashion Valley Mall saw a demonstration of Windows 8 on a large display screen connected to a touch screen computer. The touch screen is one way to get rid of the mouse in our computing lives. Another way is coming from a company called Leap Motion (http://www.leapmotion.com/). They are producing a product that will allow you to interact with your computer without a mouse, using hand gestures similar to those controlling the computers shown in the movie Minority Report. Think of it as a Microsoft Kinect interface for your hands only. You can interact with your computer through hand waves, pinches and other gestures more intuitive than a mouse can allow. You can pre-order their 3D hand gesture control capability for \$69.99. The small hardware motion

controller, the size of a pack of gum, plugs into a USB port and sits in front of your monitor. With the Leap Motion software, they claim it can track individual finger movements to 1/100th of a millimeter. If this becomes real like Kinect, it could make the mouse obsolete.

#### **What's Going into the Gadget Graveyard by the End of 2013?**

My column last month contained my predictions for the next year. One of them was that desktop and laptop computers would continue to hold their own against the onslaught of tablets and smart phones. I'm happy to report that my prediction is in line with the 2013 Gadget Graveyard predictions made by IEEE, the world's largest technical professional organization. Their survey of IEEE members, engineers, engineering students and CES attendees predicts that desktop computers should live on for at least another year.

Smart phones also will not yet force cameras, car keys or GPS systems into the gadget graveyard. What are most likely to head for extinction are entertainment devices like CDs, radios, MP3 players, DVDs and cable boxes, as streaming services for audio and video continue to gain in popularity. The consensus was that paper-based items, including printers and paper money, would be around a while longer.

I think I will hang onto my DVDs and MP3 players, as they may provide the only entertainment I will get this year. The problem with Internet streaming services is bandwidth, and in just one month I've found mine to be more limited than I thought. I've got cable Internet at home that typically shows a 12 Mbps or greater download speed (often approaching 20 Mbps), but recently I was confronted with web pages that would not load on my computer. Something was bogging down my Internet access. I went downstairs to find my wife watching an episode of Downton Abbey on her Kindle Fire HD tablet, while my son was downloading something on his Google Nexus tablet. It is kind of like the water we San Diegans get from the Colorado River.

At the state line it is an impressive flow, but if enough users turn on the tap at the same time, all I'm likely to get is a trickle. All these new tablets are thirsty for bandwidth, so I may need to wait until everyone has gone to bed before I can pay the bills online. Meanwhile, as they are screaming for more bandwidth, I can watch my DVDs on my laptop in peace (as long as I have on my noise canceling headphones, that is).

#### **A Warning from the Cable Company**

As if limited bandwidth isn't bad enough, I recently received a warning from Road Runner / Time Warner that I had an infected computer. When I tried to access the Internet through a browser, a web page popped up that appeared for be from Time Warner. It appeared in the same manner that an initial web page would on a hotel Internet connection, requiring a log in or acceptance of terms before proceeding to the Internet. This page warned me that they had "received a report of suspected virus activity from a machine connected to the cable modem" on my Internet connection. The page provided links to Microsoft's free Malicious Software Removal Tool, as well as McAfee anti-virus software that I could download for free as a subscriber. It also warned me that I could be in violation of their Acceptable Use Policy and could have my access suspended. To proceed to the Internet, I had to click on a button that indicated I was aware of this issue and would clean and secure my computers.

I regularly scan my computers for viruses and malware, but occasionally have guests, like my son's girlfriend's laptop, connected to my network. I was also not sure how regularly my son maintains his PCs. I persuaded my son to install a free antivirus to take the place of his expired software, but he found no infections. I scanned my laptop and desktop, but found no problems there. When I scanned my wife's desktop, the antivirus did find some-

thing that was reported as part of a trojan, and eliminated it.

I don't know if that was the "reported" problem, or how it was that a problem was detected by the cable company. The web message said to contact my local cable office for further questions regarding this incident, but knowing how much fun it is to try to get useful information out of them over the phone, I never made an attempt to learn more. So far my cable Internet access has not been cut off.

## **Hurricane Season Has Started - Keep Track and Stay Safe Using Your Computer by Ira Wilsker**

#### WEBSITES:

http://www.nhc.noaa.gov http://www.nhc.noaa.gov/mobile/ **Mobile link for smart phones and other devices** http://www.srh.noaa.gov/lch/ http://www.accuweather.com/en/hurricane http://www.weather.com/weather/ hurricanecentral http://www.weather.com/services/ mobilesplash.html **Mobile apps and links** http://www.wunderground.com/tropical http://www.beaumontweather.com http://www.weather.navy.mil http://www.weather.gov/os/hurricane/ resources/TropicalCyclones11.pdf http://www.ready.gov/hurricanes https://play.google.com/store/apps/details? id=com.cube.arc.hfa (Red Cross Hurricane App for Android)

https://play.google.com/store/apps/details? id=Hurricane.Software (Android Hurricane Software)

June 1 started our official annual hurricane season, which will continue until it officially ends on November 30. Last year on the upper Texas Gulf coast, we were fairly lucky in that our region was not struck directly by a major storm, but the memories of Rita, Ike, Katrina, Isaac, and other disastrous storms are still fresh in the minds of many of us. As computing power and information has been exponentially increasing, and computer model forecasting has greatly improved, hurricane warnings and projected tracks have become more accurate with greater advanced warning. Major providers of hurricane information have increased both the quality and availability of online information, allowing us users of computers and smart devices to have immediate access to the latest storm projections enabling us to better prepare for severe tropical weather; this information may be a literal life saver.

There is a plethora of public (government) and private organizations and websites that provide comprehensive current hurricane and tropical weather information. Arguably, the premier source of hurricane and tropical storm information is the National Hurricane Center (nhc.noaa.gov), a Miami based division of the National Weather Service. With the fiscal and material resources available as a federal agency, the National Hurricane Center (NHC) offers the most comprehensive information and data available. For those using mobile devices with web access, such as smart phones or tablets, the NHC offers a mobile version of its website at nhc.noaa.gov/mobile. Alerts and updates are also available in text format, by email, and RSS (news) feeds, as well on the major social media networks. The NHC is

#### **National Weather Service National Hurricane Center** Home Organization ocal forecast by Top News of the Day... view past news Last update Mon, 3 Jun 2013 00:48:06 UTC Go June issue of the Q&A with NHC series highlights WX4NHC amateur radio operator • Julie Issue of the Government of the Season has arrived and continues through Novemeber 30th<br>• Atlantic hurricane season has arrived and continues through Novemeber 30th<br>• Update on NHC Products and Services for 2013 (PD Formats<br>Mobile<br>RSS <mark>ک</mark> **Ahout Alternates Atlantic Eastern Pacific Experimental**<br>Cyclone Forecasts<br>Latest Advisories<br>Audio/Podcasts<br>About Advisories **Atlantic Tropical Cyclone Activity** larine Forecasts<br>Atlantic & E Pacific<br>Gridded Marine **About Marine Exposit matrice**<br> **Satellite | Radar<br>
Analysis Tools<br>
Aircraft Recon<br>
GIS Datasets** Data Archive Development<br>Experimental<br>Research<br>Forecast Accuracy utreach & Education Prepare<br>Storm Surge<br>About Cyclones<br>Cyclone Names<br>Wind Scale 38 PM EDT **Wind Scale<br>Most Extreme<br>Forecast Models<br>Breakpoints<br>Resources<br>Giossary | Acronyms<br>Frequent Questions** n 2.2013 48-hour formation potential: □ Low <30% ■ Medium 30-50% ■ High >50% Graphical Tropical Weather Outlook | Active Storms | Marine Forecasts Atlantic - Caribbean Sea - Gulf of Mexico Our Organization<br>About NHC<br>Mission & Vision<br>Staff | Q&A Tropical Weather Discussion<br>805 PM EDT SUN JUN 02 2013 Tropical Weather Outlook (en Español\*)<br>800 PM EDT SUN JUN 2 2013 There are no tropical cyclones in the Atlantic at this time. ors | Virtual Spanish translations courtesy of the NWS San Juan Weather Forecast Office

obviously making this information available as quickly as possible to the widest audience.

On the front page of the NHC website is an abundance of easy to follow information that is usually updated at least every six hours, but more frequently as conditions warrant. Typically at the top of the page is a composite image that shows potential storms that may form within the next 48 hours, as well as the odds of each suspicious area becoming a tropical storm or hurricane during that time period. Clicking on the "Graphical Tropical Outlook", "Active Storms", or "Marine Forecast" links at the bottom of the "Atlantic Tropical Cyclone Activity" image will open another page with that particular information clearly displayed both as a graphical image, and as a text file explaining what is shown. For those interested in the details of what is going on in the tropics, that Atlantic Marine Fore-

![](_page_14_Figure_4.jpeg)

GOES East Hurricane SECTOR IR Image

![](_page_14_Picture_6.jpeg)

Hurricane Tracking Sector (IR Ch 4)

#### View Movie of the IR Sector

Brought to you by the National Oceanic and Atmospheric Administration (NOAA)

casts page offers an interactive selection offering detailed information on tropical weather in the Gulf of Mexico, Caribbean, and on the Atlantic High Seas. When an area of suspicious or threatening tropical weather exists, additional images are displayed below the Atlantic Marine Forecasts display. As I am typing this, there is an area of disturbed weather in the central Gulf which is displayed in a colorful chart showing land boundaries, color enhanced cloud tops, wind flow, and the projected short term boundaries of the shower and thunderstorm area.

When a tropical depression, tropical storm, or hurricane

#### **PAGE 16 CFCS BUSSLINE NEWSLETTER** June, 2013

*(Continued from page 15)*

![](_page_15_Figure_4.jpeg)

occurs, the NHC provides a massive amount of additional data to the public and the media. On the main NHC webpage there will be a thumbnail summary of a

variety of charts and graphs covering three and five day projected tracks, predicted wind field and wind strength, watches and warnings, and other important information. It is this graphical and text information that is displayed by most of the media, and studied by local forecasters and emergency management officials.

For those individuals who prefer independently compiled storm information, there are several major commercial weather services and web pages that prepare their own charts, graphs, and predictions; sometimes these independent tropical projections differ or contradict what the official government agency (the NHC) announces. Probably the best known of these private weather services is the Weather Channel, and its companion website weather.com. The Weather Channel has a dedicated "Hurricane Central" webpage at weather.com/weather/ hurricanecentral which typically has videos, stories, maps, charts, and other helpful information. The Weather Channel. being a commercial operation, offers what may be the most comprehensive support for smart devices. On its mobile page at weather.com/services/ mobilesplash.html, the Weather Channel lists free smart phone apps for iPhone, Android, Blackberry, and Windows Phone devices. For those using mobile browsers with any operating system, the Weather Channel offers a webpage optimized for the mobile web at weather.com/ services/mobile-web.html. With the popularity of tablet devices, there are also apps for iPads and Kindle Fire tablets. With countless people massively communicating via text messaging, the Weather Channel offers a free sign up for weather related text messages, localized by city or zip; the signup link for these free text messages is at the bottom of the mobile page.

A private, independent weather service widely used by many in the media and corporate world is AccuWeather, which offers its own proprietary graphics and predictions on its hurricane page at accuweather.com/en/ hurricane. AccuWeather is a feisty company, with an excellent reputation, and a very loyal following. Accu-Weather also has free apps for almost all smart devices, including BlackBerry, Windows Phone, Windows 8, iPad, Android, iPhone, and other devices. The links for these apps can be found at the bottom right of the Accu-Weather webpage. iPhone users might especially appreciate the AccuWeather iPhone app; according to the listing on iTunes, the app was, "Voted "Best iPhone App"

![](_page_15_Picture_10.jpeg)

![](_page_16_Picture_2.jpeg)

hurricane information, this Red Cross app provides information on open emergency shelters, can send "I'm safe" alerts to family and friends, provides the ability to use a phone as a flashlight and emergency strobe, and other benefits.

Another specialized free hurricane app I have on my Android phone is "Hurricane Software", which is a highly rated, free , comprehensive storm information app. According to its website, this " ... hurricane tracking application give(s) you the most up to-date and reliable hurricane coordinates data and high resolution maps, satellite Images, warning information, storm tracks and more."

In the infancy of the internet, in

by the 2012 Mobie awards, AccuWeather for iPhone now has popular features from our AccuWeather for iPad app, current conditions that refresh every five minutes, and more! Users tell us it is their "Go-to weather app." From what to wear to how to travel, they say they, "Can't live without it," and it is, "Better than any other."

Since many people are now using smart devices, such as smart phones, as their primary data and communications devices, it is inevitable that a large selection of dedicated hurricane apps would be developed for those smart devices. As stated above, the Weather Channel and Accu-Weather have apps for just about all smart devices, they are not the only apps available. For most devices there are several highly rated free apps specifically for hurricane tracking. My personal favorites for my Android phone are "Hurricane - American Red Cross" and "Hurricane Software". The Red Cross hurricane app is one of an integrated series of free Red Cross apps that cover a variety of emergency issues, including first aid, tornado, earthquake, and wildfire events. The Red Cross hurricane app is among the most acclaimed and awarded emergency apps: "One of the top 6 hurricane tracking apps - CNN"; Readers' Pick: Most innovative and useful hurricane app – FastCompany; One of 5 apps to get you through a natural disaster – Fox News; Top Apps of the Week  $(11/3/12)$  – ABC News". In addition to providing

March, 1994, I created my own comprehensive, localized weather page, beaumontweather.com. I believe that my non-commercial weather page is the longest, continuously running Beaumont based website. During hurricane season, beaumontweather.com displays storm projections, spaghetti charts (projected tracks from multiple sources), wind maps, storm surge predictions, satellite images, and other storm information, much of it in realtime. My page also displays current local and regional weather conditions, radar animations, emergency information, evacuation maps, and massive amounts of other information. Since this is a non-commercial website, there are no paid ads or other irritants displayed.

With all of the contemporary weather and tropical information available online, the old fashioned paper tracking charts are somewhat obsolete as a prediction tool. With all of this information readily available on a host of devices, we all have access to current information that may literally be lifesaving.

![](_page_16_Picture_10.jpeg)

#### **SkyDrive & Office Web Apps By Lynn Page, Editor/Webmaster, Crystal River Users Group, FL March 2013 Newsletter issue www.crug.com lpage46@tampabay.rr.com**

With a Windows Live ID you have access to Microsoft's Office Web Apps. This lets you open, edit and share Word, Excel and PowerPoint documents online using SkyDrive. So you can work with your documents from any computer whether it has the Office applications installed on it or not. Go to http:// skydrive.live.com in a web browser to log on or sign up for a Windows Live account.

Store Office documents on SkyDrive to view and edit them in a browser. Or share documents stored on Sky-Drive by linking to them in an email, blog or social network.

Save to or Upload to SkyDrive Documents generated on your home computer can be saved to SkyDrive or uploaded. Use Save & Send to save an existing Word, Excel, or PowerPoint file. Select Save to Web, Sign in to your Windows Live Account, and then click OK. Specify a folder on SkyDrive, and click Save As. Type a name for the file and click Save.

I think it is easier to create the document save it on the hard drive and then upload it to SkyDrive. In the Sky-Drive menu bar click Upload. Then either drag and drop files from your Documents folder to the upload box or browse to and select them for upload. To open a document in SkyDrive, select the folder where document is saved, and click the file name.

#### **Create New Documents in the Web Browser**

With the Office Web Apps you can create Word, Excel or PowerPoint files right in a web browser. The Office application doesn't have to be open or even installed on the computer.

Sign into SkyDrive and click the kind of document to create in the Create drop down menu. In the dialog box type a name for the document and click the Create button.

A new document opens for editing in the appropriate Web App. Simply create the document as you would in the Office application. The Web App will not have the full features of the Office 2010 application but is familiar.

#### **Share Files on SkyDrive**

SkyDrive allows you to share your Office documents, photos and other files. You can share individual files or an entire folder. In SkyDrive locate the folder or file to share and place a check in the selection box. Click Sharing on the Menu bar. The default method of sharing is by email. This lets you give specific people permission to access and even edit your files. Add the email addresses for those who will be reviewing the files, add a message and click the Share button. To access the document the recipients must have an account or create one.

The Post to option places a link to your SkyDrive files on a social media service like Facebook. I wouldn't choose this method of sharing as it is open to any of your friends or their friends if they repost.

The Get a link sharing option creates a link you can send to others. The advantage is they do not need to have a SkyDrive account. The disadvantage is that anyone with the link can access the file. I would use the View only option for sharing a link. It allows anyone with the link see the file. The View and Edit link allows anyone with the link to see and edit the shared files. If you select Public sharing anyone can search for and view the public files.

#### **Share Files on SkyDrive**

SkyDrive allows you to share your Office documents, photos and other files. You can share individual files or an entire folder.

![](_page_17_Picture_19.jpeg)

In SkyDrive locate the folder or file to share and place a check in the selection box. Click Sharing on the Menu bar. The default method of sharing is by email. This lets you give specific people permission to access and even edit your files. Add the email addresses for those who will be reviewing the files, add a message and click the Share button. To access the document the recipients must have an account or create one.

The Post to option places a link to your SkyDrive files on a social media service like Facebook. I wouldn't choose this method of sharing as it is open to any of your friends or their friends if they repost.

The Get a link sharing option creates a link you can send to others. The advantage is they do not need to have a SkyDrive account. The disadvantage is that anyone with the link can access the file. I would use the View only option for sharing a link. It allows anyone with the link see the file. The View and Edit link allows anyone with the link to see and edit the shared files. If you select Public sharing anyone can search for and view the public files.

#### **Organize/Manage SkyDrive**

SkyDrive storage can be managed in a similar way as Documents on your hard drive. A new SkyDrive account

![](_page_18_Picture_8.jpeg)

will have three folders: Documents, Pictures and Public. Create new folders with the Create drop down menu. Folders can be nested within these three main folders or added on the main file location. Go to the location to add a folder, click Create and select Folder from the drop down menu. Enter a name for the folder and it is all set for storing files. The path to the files or folders is shown in the title bar. The number in the bottom right corner of a folder shows the number of files it contains.

If you change your mind about how folders should be organized you can move them. To move a folder, go to it in SkyDrive. On the Mani menu click Folder actions and select Move folder to from the drop down menu. In the dialog box add a new folder or select the location to move the folder.

The Manage drop down menu is used to manage files. It allow for renaming, deleting, moving and copying files. The trick is that you must go the folder containing the file and place a check in the selection box. That opens additional commands on the Menu bar.

To move the file place a check in the selection box (top right corner), click Manage in the Menu bar and select Move to in the drop down menu. In the dialog box select the location for the file to be moved.

#### **Word Web App**

The Home tab contains basic text and paragraph formatting including Styles.

The Insert tab is used to insert tables, pictures, clip art and links. To insert a table in

the Insert Table drop down point to the number of rows and columns and click.

Clicking the Picture icon opens Windows Explorer to select a picture to insert into the

document. Browse to and select the picture and click Open. The picture is uploaded

and inserted into the document.

Clicking the Clip Art icon opens a search box. Type in a

description and click the search symbol. Browse through the clip are pieces, select one and click the Insert button.

Once a picture or clip art has been uploaded a Picture Tools Format tab appears when the graphic is selected. Tools are available to Grow or Shrink the picture and add a Picture Style.

![](_page_18_Picture_23.jpeg)

![](_page_19_Picture_3.jpeg)

The Page Layout tab specifies page setup and paragraph indent and spacing. Page Setup options include margins, page orientation and size.

Save the document when it is complete. Clicking Save on the File tab saves it on your SkyDrive. Clicking Save As allows you to download a copy and save it on your hard drive.

#### **Excel Web App**

![](_page_19_Picture_174.jpeg)

The Home tab has font formatting and alignment, number formatting and table formatting. The Cell commands allow for insertion or deletion of rows, columns, cells and new sheets. The Formulas group includes the commonly used functions. The Data group can refresh the workbook connections and recalculate or search the workbook to Find something.

Insert Functions, Tables, Charts and Links from the Insert tab. The number of charts available is limited but sufficient.

The View tab has only two options. You can use the standard Editing View or choose Reading View to look at the data without toolbars.

#### **PowerPoint Web App**

When creating a PowerPoint presentation on the web app there a very limited number of themes. In the first dialog box chose a theme. There are also four customize

![](_page_19_Picture_13.jpeg)

buttons that change the color scheme. Once the theme has been set and the Apply button clicked a new presentation opens.

The Home tab has the Clipboard, Slides, Font, Paragraph and Drawings groups. The font and paragraph formatting commands are limited to the basic functions. The number of shapes is limited but you still have styles, fill and outline. I like the new Delete group as it provides one click option to delete a slide.

The Insert tab has a New Slide button to open the dialog to select a slide style to add to the presentation. Adding

pictures and clip art

![](_page_19_Picture_18.jpeg)

is same as in the

Word Web App. Shapes and SmartArt are added in the Illustrations group.

![](_page_20_Picture_137.jpeg)

The Text group contains the Text Box icon.

The Design tab offers the same themes and variations shown in creating the presentation. So if you decide that the selected theme isn't working change it to one more suitable. Set the animation on the slide and timing or reorder the animations on the Animation tab. Slide transitions are limited to none, fade and push and are controlled on the Transitions tab. The View tab has three Presentation Views as well as Notes and Comments. The Editing View is the normal view you would use in PowerPoint with slide icons for selecting or sorting and the active slide pane. The other options are Reading View and Slide Show.

![](_page_20_Picture_7.jpeg)

## **May 2013 General Meeting**

![](_page_20_Picture_9.jpeg)

6 Sign that Your Computer is Infected

Supplementary

P. S

![](_page_20_Picture_11.jpeg)

1. Popup ads appear even when no browser is open.

O CILA

2. Browser navigation gets redirected.

Peripherals

(hardware)

3. A security program you never installed pops up scary warnings.

4. Posts you didn't write appear on your social media pages. 5. Suddenly you can't use common system tools like "Task Manager, "Control Panel", "System Restore", etc.

![](_page_20_Picture_16.jpeg)

May 2013 Windows SIG

 $\overline{\phantom{a}}$ 

![](_page_21_Picture_3.jpeg)

# **HelpLine**

![](_page_21_Figure_5.jpeg)

*HelpLine* is a **free** service to members of CFCS only. The following volunteers have offered to field questions by **phone or via email** with software and hardware problems listed below. Please be considerate of the volunteer you are calling.

 As a **free** service, you should not be asked to pay for help or be solicited for products or services. If anything to the contrary occurs, please contact the HelpLine coordinator immediately. Their names will be removed from the list.

 Additional volunteers are needed in some existing categories and for new categories. If you are interested, please contact the **HelpLine** coordinator at e-mail: *helpline@cfcs.org*

![](_page_21_Picture_238.jpeg)

Doug Gabbard (e-mail only) *Dougga@gmail.com*

**Security** Arvin Meyer 407-327-3810 *Access-sig@cfcs.org*

 **Networking - Home or Office** Doug Gabbard e-mail only *Dougga@gmail.com*

#### **Technical Training**

02002 New Horizons Computer Learning Centers, Inc. / New Horizons is a registered trademark of New Horizons Education Corporation.

1221 Lee Rd, Orlando, FL 32810 Email: info.orlando@newhorizons.com www.youritfuture.com **For Information Call** (407) 210-4200 Ask about our FREE **ITCareer Nights** 

**Applications Training** 

#### **June, 2013 CFCS BUSSLINE NEWSLETTER PAGE 23**

![](_page_22_Picture_22.jpeg)

#### **DIRECTIONS TO MONTHLY MEETING**

Our meeting building is at the intersection of Lee Road and Turner Rd. The meeting is in the building behind the one on the corner of Lee and Turner. Turn North on Turner, left into the parking lot, and drive behind the office building in the rear of the parking lot. You will see a sign: **Jackson Hewitt delivery entrance**. Plenty of parking is nearby, and the meeting room is just inside, making it accessible for those with special mobility equipment.

#### **SPECIFIC DIRECTIONS based on your starting point.**

**From I-4, exit at lee Rd., drive East 1/2 mile to Turner Rd. and turn left onto Turner and left again into the first parking lot. Drive to the rear of the rearmost building and look for the Jackson Hewitt delivery entrance.**

**From Apopka/436 area, go south on 441 to** 

**Lee Rd., Go about 2 miles, past I-4, then turn left onto Turner and left again into the first parking lot. Drive to the rear of the rearmost building and look for the Jackson Hewitt delivery entrance.** 

**From the SouthWest, take John Young to Lee Rd. as above, turn left on Turner and left again into the first parking lot. Drive to the rear of the rearmost building and look for the Jackson Hewitt delivery entrance.**

**From Hwy 17-92, drive to Lee Rd, turn West, then go 8/10ths of a mile to Turner Rd. and turn right. Drive to the rear of the rearmost building and look for the Jackson Hewitt delivery entrance.** 

**Support our Advertisers. Tell them you saw their ad in the CFCS Newsletter!**

![](_page_23_Figure_12.jpeg)